# How to Submit an Assignment

And make my life a little easier

# To Submit an Assignment

- 1. Re-read the assignment
- 2. Zip project files
- 3. Create email addressed to [mbrooks@alpinedistrict.org](mailto:mbrooks@alpinedistrict.org)
- 4. Put your name AND assignment name in subject
- 5. Attach zip file

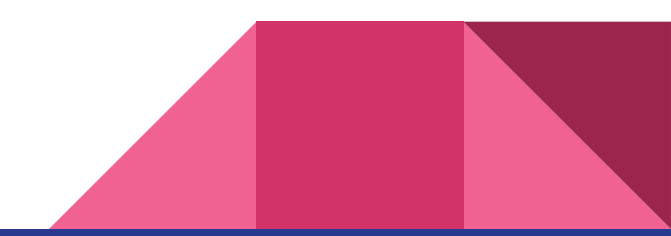

# Step 1: Create a Zip file

- Find the project folder
	- Right-click project
	- Select Open Folder in File Explorer

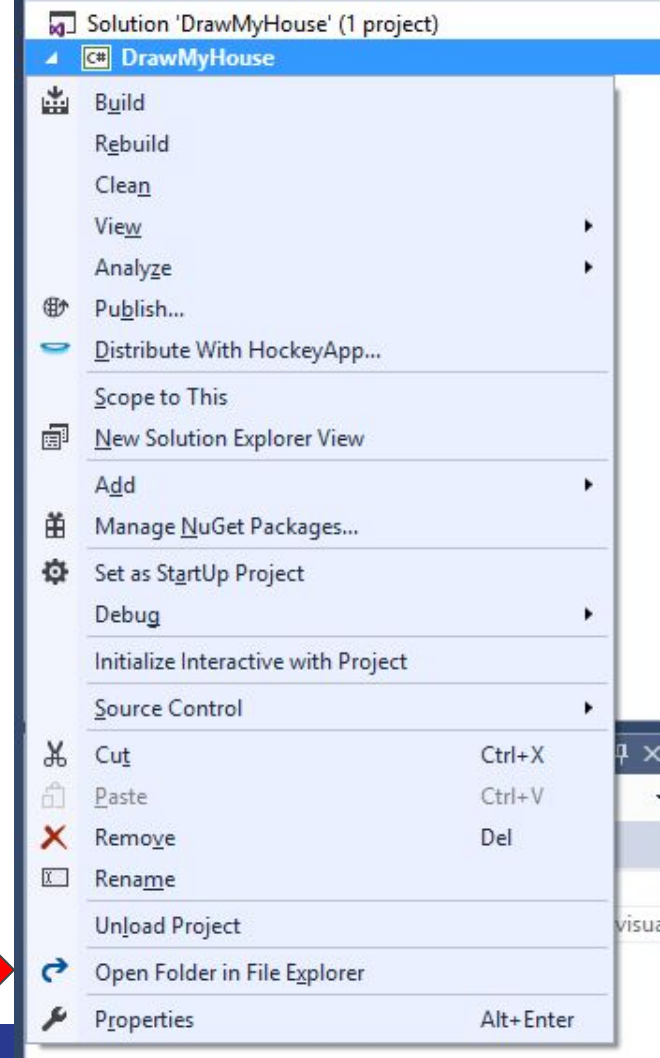

### Step 1: Create a Zip File

- Select all files EXCEPT *bin* and *obj* folders
- Right-click and select *Send to* -> *Compressed (zipped)*

#### *folder*

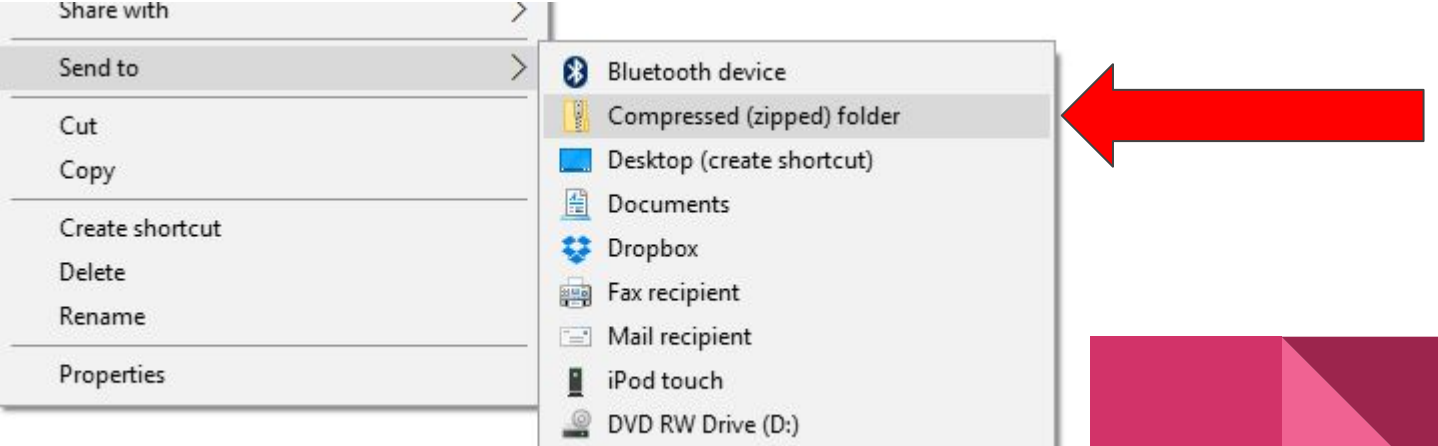

### Send Zip File in Email

- If email rejects your attachment you probably left the bin and/or obj folders in the zip file.
- Open zip file and delete bin and obj folders.
- Be sure to re-read the assignment before sending.
- Make sure you have everything covered.

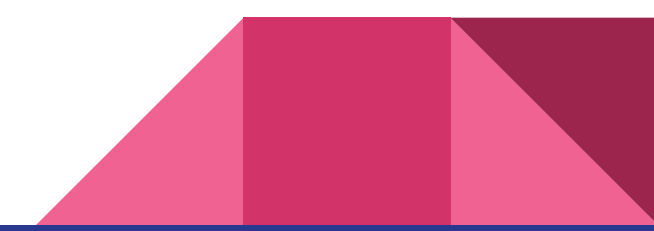

### Help Make My Life a Little Easier

- When you email assignments, put your NAME and ASSIGNMENT NAME in SUBJECT
- When updating code, REPLY to the previous email

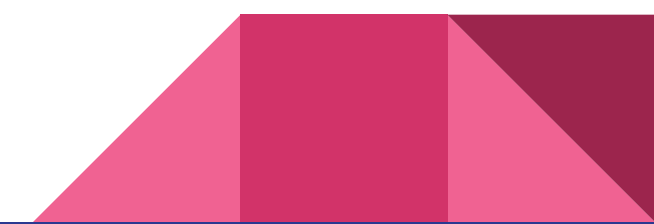

# Working Together on Assignments

- Working together is good
- Don't copy code from others
- Make sure you understand your code

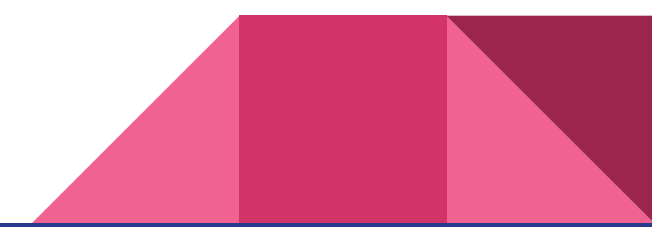